## **Tisk dokumentu dle výchozího nastavení**

Chcete-li odeslat dokument přímo do výchozí tiskárny, bez přizpůsobení nastavení tisku, klikněte v náhledu na tlačítko **Rychlý tisk** *(Qui*

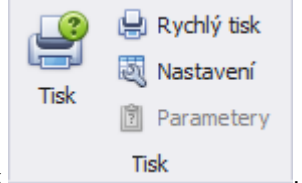

*ck Print)* umístěné na kartě **Tisk** .

Jak vybrat tiskárnu, nastavit počet kopií a další možnosti tisku, přejděte na následující téma [Tisk dokumentu pomocí dialogového okna.](https://docs.elvacsolutions.eu/pages/viewpage.action?pageId=51840164)

## **Poznámka**

Pokud se pokusíte vytisknout dokument, jehož okraje jsou mimo tisknutelnou oblast, zobrazí se vám varovná zpráva. Pokud jste si jisti, že vaše tiskárna podporuje nastavené okraje stránky, pro vytištění dokumentu klikněte na tlačítko **Ano**.